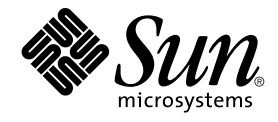

# Sun Cluster Data Service for Network File System (NFS) Guide for Solaris OS

Sun Microsystems, Inc. 4150 Network Circle Santa Clara, CA 95054 U.S.A.

Part No: 817–4646–11 September 2004, Revision A Copyright 2004 Sun Microsystems, Inc. 4150 Network Circle, Santa Clara, CA 95054 U.S.A. All rights reserved.

This product or document is protected by copyright and distributed under licenses restricting its use, copying, distribution, and decompilation. No part of this product or document may be reproduced in any form by any means without prior written authorization of Sun and its licensors, if any.<br>Third-party software, including font technology, is copyrighted and licensed

Parts of the product may be derived from Berkeley BSD systems, licensed from the University of California. UNIX is a registered trademark in the U.S. and other countries, exclusively licensed through X/Open Company, Ltd.

Sun, Sun Microsystems, the Sun logo, docs.sun.com, AnswerBook, AnswerBook2, and Solaris are trademarks or registered trademarks of Sun<br>Microsystems, Inc. in the U.S. and other countries. All SPARC trademarks are used under Microsystems, Inc.

The OPEN LOOK and Sun™ Graphical User Interface was developed by Sun Microsystems, Inc. for its users and licensees. Sun acknowledges the pioneering efforts of Xerox in researching and developing the concept of visual or graphical user interfaces for the computer industry. Sun holds a<br>non-exclusive license from Xerox to the Xerox Graphical User Interface, wh and otherwise comply with Sun's written license agreements.

U.S. Government Rights – Commercial software. Government users are subject to the Sun Microsystems, Inc. standard license agreement and applicable provisions of the FAR and its supplements.

DOCUMENTATION IS PROVIDED "AS IS" AND ALL EXPRESS OR IMPLIED CONDITIONS, REPRESENTATIONS AND WARRANTIES,<br>INCLUDING ANY IMPLIED WARRANTY OF MERCHANTABILITY, FITNESS FOR A PARTICULAR PURPOSE OR NON-INFRINGEMENT, ARE<br>DISCLAIM

Copyright 2004 Sun Microsystems, Inc. 4150 Network Circle, Santa Clara, CA 95054 U.S.A. Tous droits réservés.

Ce produit ou document est protégé par un copyright et distribué avec des licences qui en restreignent l'utilisation, la copie, la distribution, et la décompilation. Aucune partie de ce produit ou document ne peut être reproduite sous aucune forme, par quelque moyen que ce soit, sans<br>l'autorisation préalable et écrite de Sun et de ses bailleurs de licence, s'il y en a. L

Certaines parties de ce produit pourront être dérivées du système Berkeley BSD licenciés par l'Université de Californie. UNIX est une marque déposée aux Etats-Unis et dans d'autres pays et licenciée exclusivement par X/Open Company, Ltd.

Sun, Sun Microsystems, le logo Sun, docs.sun.com, AnswerBook, AnswerBook2, et Solaris sont des marques de fabrique ou des marques déposées de<br>Sun Microsystems, Inc. aux Etats-Unis et dans d'autres pays. Toutes les marques architecture développée par Sun Microsystems, Inc.

L'interface d'utilisation graphique OPEN LOOK et Sun™a été développée par Sun Microsystems, Inc. pour ses utilisateurs et licenciés. Sun reconnaît<br>les efforts de pionniers de Xerox pour la recherche et le développement du de l'informatique. Sun détient une licence non exclusive de Xerox sur l'interface d'utilisation graphique Xerox, cette licence couvrant également les<br>licenciés de Sun qui mettent en place l'interface d'utilisation graphiqu

CETTE PUBLICATION EST FOURNIE "EN L'ETAT" ET AUCUNE GARANTIE, EXPRESSE OU IMPLICITE, N'EST ACCORDEE, Y COMPRIS DES GARANTIES CONCERNANT LA VALEUR MARCHANDE, L'APTITUDE DE LA PUBLICATION A REPONDRE A UNE UTILISATION<br>PARTICULIERE, OU LE FAIT QU'ELLE NE SOIT PAS CONTREFAISANTE DE PRODUIT DE TIERS. CE DENI DE GARANTIE NE<br>S'APPLIQUERAIT PAS

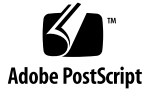

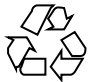

040812@9495

## **Contents**

### **[Preface 5](#page-4-0)**

**[Installing and Configuring Sun Cluster HA for Network File System \(NFS\) 11](#page-10-0)** [Installing and Configuring Sun Cluster HA for NFS 12](#page-11-0) [Installing Sun Cluster HA for NFS Packages 13](#page-12-0) ▼ [How to Install Sun Cluster HA for NFS Packages Using the Web Start](#page-12-0) [Program 13](#page-12-0) ▼ [How to Install Sun Cluster HA for NFS Packages Using the](#page-13-0) scinstall [Utility 14](#page-13-0) [Registering and Configuring Sun Cluster HA for NFS 15](#page-14-0) ▼ [How to Register and Configure Sun Cluster HA for NFS 16](#page-15-0) ▼ [How to Change Share Options on an NFS File System 20](#page-19-0) ▼ [How to Dynamically Update Shared Paths on an NFS File System 22](#page-21-0) [How to Tune Sun Cluster HA for NFS Method Timeouts 23](#page-22-0) How to Configure [SUNW.HAStoragePlus](#page-23-0) Resource Type 24 [Configuring Sun Cluster HA for NFS Extension Properties 24](#page-23-0) [Sun Cluster HA for NFS Fault Monitor 27](#page-26-0) [Fault Monitor Startup 27](#page-26-0) [Fault Monitor Stop 27](#page-26-0) [NFS System Fault Monitor Process 27](#page-26-0) [NFS Resource Fault Monitor Process 29](#page-28-0)

**[Index 31](#page-30-0)**

## <span id="page-4-0"></span>Preface

*Sun Cluster Data Service for Network File System (NFS) Guide for Solaris OS* explains how to install and configure Sun™ Cluster HA for Network File System (NFS) on both SPARC<sup>®</sup> and x86 based systems.

**Note –** In this document, the term "x86" refers to the Intel 32-bit family of microprocessor chips and compatible microprocessor chips made by AMD.

This document is intended for system administrators with extensive knowledge of Sun software and hardware. Do not use this document as a planning or presales guide. Before reading this document, you should have already determined your system requirements and purchased the appropriate equipment and software.

The instructions in this document assume knowledge of the Solaris™ Operating System and expertise with the volume manager software that is used with Sun Cluster.

**Note –** Sun Cluster software runs on two platforms, SPARC and x86. The information in this document pertains to both platforms unless otherwise specified in a special chapter, section, note, bulleted item, figure, table, or example.

## UNIX Commands

This document contains information about commands that are specific to installing and configuring Sun Cluster data services. The document does *not* contain comprehensive information about basic UNIX® commands and procedures, such as shutting down the system, booting the system, and configuring devices. Information about basic UNIX commands and procedures is available from the following sources:

- Online documentation for the Solaris Operating System
- Solaris Operating System man pages
- Other software documentation that you received with your system

## Typographic Conventions

The following table describes the typographic changes that are used in this book.

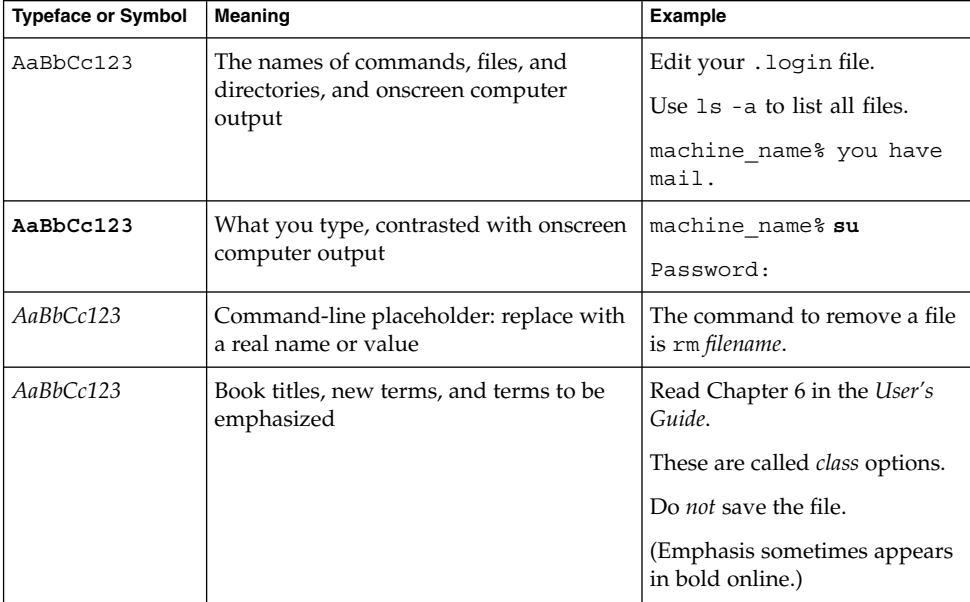

**TABLE P–1** Typographic Conventions

## Shell Prompts in Command Examples

The following table shows the default system prompt and superuser prompt for the C shell, Bourne shell, and Korn shell.

#### **TABLE P–2** Shell Prompts

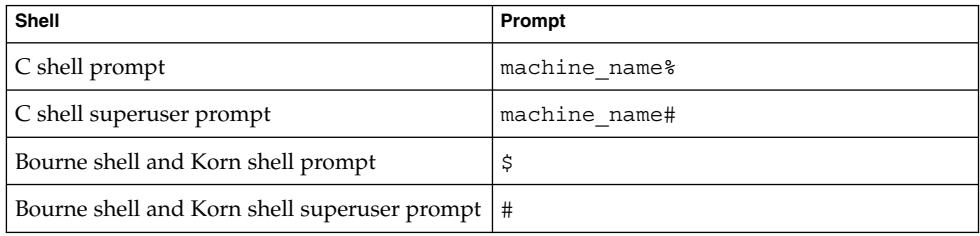

## Related Documentation

Information about related Sun Cluster topics is available in the documentation that is listed in the following table. All Sun Cluster documentation is available at <http://docs.sun.com>.

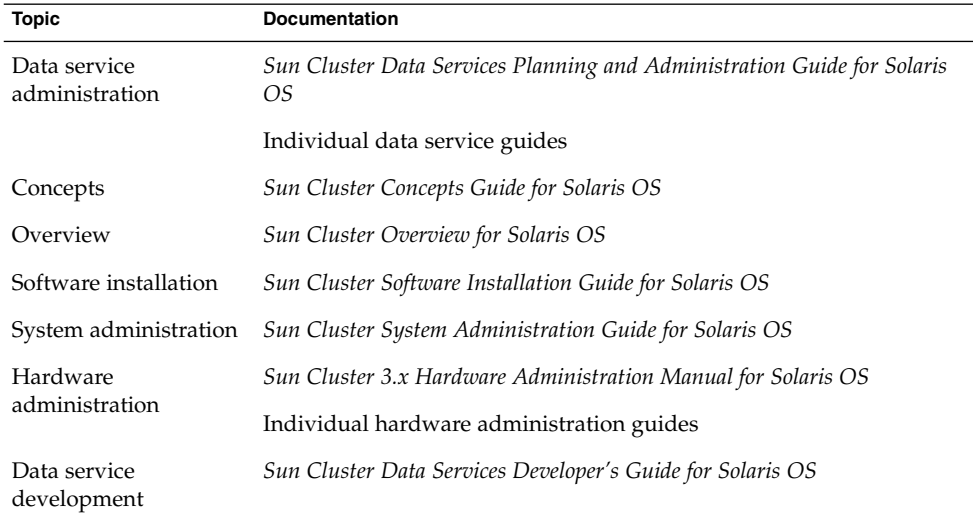

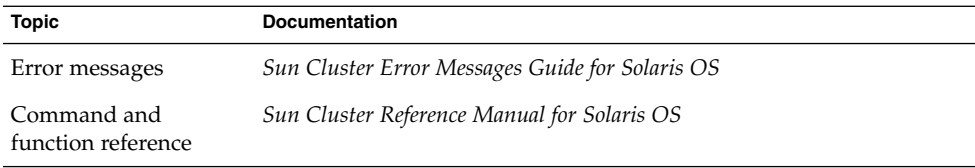

For a complete list of Sun Cluster documentation, see the release notes for your release of Sun Cluster at <http://docs.sun.com>.

## Related Third-Party Web Site References

Third-party URLs that are referenced in this document provide additional related information.

**Note –** Sun is not responsible for the availability of third-party web sites mentioned in this document. Sun does not endorse and is not responsible or liable for any content, advertising, products, or other materials that are available on or through such sites or resources. Sun will not be responsible or liable for any actual or alleged damage or loss caused or alleged to be caused by or in connection with use of or reliance on any such content, goods, or services that are available on or through such sites or resources.

## Accessing Sun Documentation Online

The docs.sun.com<sup>SM</sup> Web site enables you to access Sun technical documentation online. You can browse the docs.sun.com archive or search for a specific book title or subject. The URL is <http://docs.sun.com>.

## Ordering Sun Documentation

Sun Microsystems offers select product documentation in print. For a list of documents and how to order them, see "Buy printed documentation" at <http://docs.sun.com>.

**8** Sun Cluster Data Service for Network File System (NFS) Guide for Solaris OS • September 2004, Revision A

## <span id="page-8-0"></span>Help

If you have problems installing or using Sun Cluster, contact your service provider and provide the following information:

- Your name and email address (if available)
- Your company name, address, and phone number
- The model and serial numbers of your systems
- The release number of the Solaris Operating System (for example, Solaris 8)
- The release number of Sun Cluster (for example, Sun Cluster 3.0)

Use the following commands to gather information about each node on your system for your service provider.

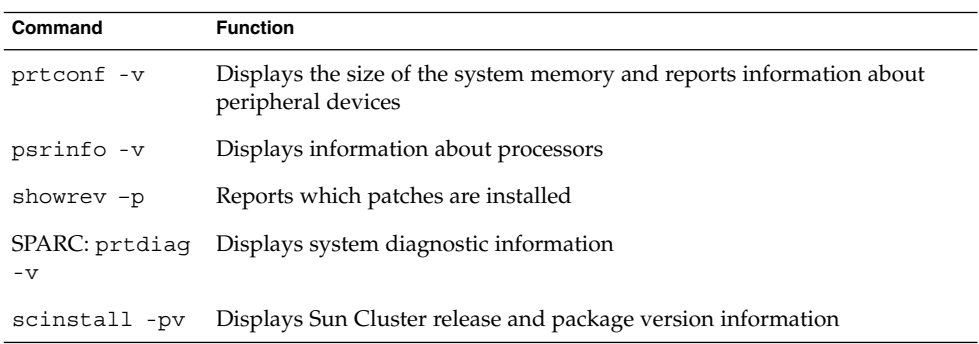

Also have available the contents of the /var/adm/messages file.

## <span id="page-10-0"></span>Installing and Configuring Sun Cluster HA for Network File System (NFS)

This chapter describes the steps to install and configure Sun Cluster HA for Network File System (NFS) on your Sun Cluster nodes.

This chapter contains the following procedures.

- ["How to Install Sun Cluster HA for NFS Packages Using the Web Start Program"](#page-12-0) [on page 13](#page-12-0)
- ["How to Install Sun Cluster HA for NFS Packages Using the](#page-13-0) scinstall Utility" [on page 14](#page-13-0)
- ["How to Register and Configure Sun Cluster HA for NFS"](#page-15-0) on page 16
- ["How to Change Share Options on an NFS File System"](#page-19-0) on page 20
- ["How to Dynamically Update Shared Paths on an NFS File System"](#page-21-0) on page 22
- ["How to Tune Sun Cluster HA for NFS Method Timeouts"](#page-22-0) on page 23
- "How to Configure SUNW. HAStoragePlus Resource Type" on page 24

You must configure Sun Cluster HA for NFS as a failover data service. See "Planning for Sun Cluster Data Services" in *Sun Cluster Data Services Planning and Administration Guide for Solaris OS* and the *Sun Cluster Concepts Guide for Solaris OS* document for general information about data services, resource groups, resources, and other related topics.

**Note –** You can use SunPlex Manager to install and configure this data service. See the SunPlex Manager online help for details.

Use the worksheets in "Configuration Worksheets" in *Sun Cluster Data Services Planning and Administration Guide for Solaris OS* to plan your resources and resource groups before you install and configure Sun Cluster HA for NFS.

The NFS mount points that are placed under the control of the data service must be the same on all of the nodes that can master the disk device group that contains those file systems.

Sun Cluster HA for NFS requires that all NFS client mounts be "hard" mounts.

<span id="page-11-0"></span>No Sun Cluster node may be an NFS client of a file system that is exported by Sun Cluster HA for NFS and is being mastered on a node in the same cluster. Such cross-mounting of Sun Cluster HA for NFS is prohibited. Use the cluster file system to share files among cluster nodes.

Starting with Solaris 9, if Solaris Resource Manager is used to manage system resources allocated to NFS on a cluster, all Sun Cluster HA for NFS resources which can fail over to a common cluster node must have the same Solaris Resource Manager project ID. This project ID is set with the Resource\_project\_name resource property.

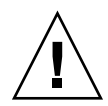

**Caution –** If you use VERITAS Volume Manager (available for use in SPARC based clusters only), you can avoid "stale file handle" errors on the client during NFS failover. Ensure that the vxio driver has identical pseudo-device major numbers on all of the cluster nodes. You can find this number in the /etc/name\_to\_major file after you complete the installation.

## Installing and Configuring Sun Cluster HA for NFS

The following table lists the sections that describe the installation and configuration tasks.

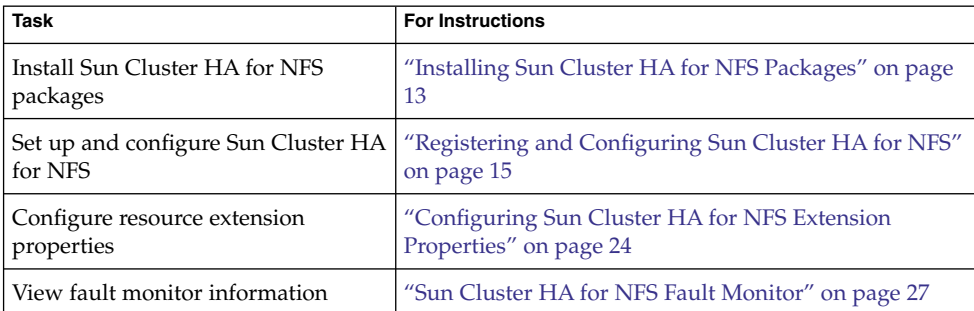

**TABLE 1** Task Map: Installing and Configuring Sun Cluster HA for NFS

## <span id="page-12-0"></span>Installing Sun Cluster HA for NFS Packages

If you did not install the Sun Cluster HA for Network File System (NFS) packages during your initial Sun Cluster installation, perform this procedure to install the packages. Perform this procedure on each cluster node where you are installing the Sun Cluster HA for Network File System (NFS) packages. To complete this procedure, you need the Sun Java Enterprise System Accessory CD Volume 3.

If you are installing more than one data service simultaneously, perform the procedure in "Installing the Software" in *Sun Cluster Software Installation Guide for Solaris OS*.

Install the Sun Cluster HA for Network File System (NFS) packages by using one of the following installation tools:

- The Web Start program
- The scinstall utility

**Note –** The Web Start program is *not* available in releases earlier than Sun Cluster 3.1 Data Services 10/03.

### How to Install Sun Cluster HA for NFS Packages Using the Web Start Program

You can run the Web Start program with a command-line interface (CLI) or with a graphical user interface (GUI). The content and sequence of instructions in the CLI and the GUI are similar. For more information about the Web Start program, see the installer(1M) man page.

- **1. On the cluster node where you are installing the Sun Cluster HA for Network File System (NFS) packages, become superuser.**
- **2. (Optional) If you intend to run the Web Start program with a GUI, ensure that your DISPLAY environment variable is set.**
- **3. Load the Sun Java Enterprise System Accessory CD Volume 3 into the CD-ROM drive.**

If the Volume Management daemon vold(1M) is running and configured to manage CD-ROM devices, it automatically mounts the CD-ROM on the /cdrom/cdrom0 directory.

**4. Change to the Sun Cluster HA for Network File System (NFS) component directory of the CD-ROM.**

<span id="page-13-0"></span>The Web Start program for the Sun Cluster HA for Network File System (NFS) data service resides in this directory.

# **cd /cdrom/cdrom0/\ components/SunCluster\_HA\_NFS\_3.1**

**5. Start the Web Start program.**

# **./installer**

- **6. When you are prompted, select the type of installation.**
	- To install only the C locale, select Typical.
	- To install other locales, select Custom.
- **7. Follow instructions on the screen to install the Sun Cluster HA for Network File System (NFS) packages on the node.**

After the installation is finished, the Web Start program provides an installation summary. This summary enables you to view logs that the Web Start program created during the installation. These logs are located in the /var/sadm/install/logs directory.

- **8. Exit the Web Start program.**
- **9. Unload the Sun Java Enterprise System Accessory CD Volume 3 from the CD-ROM drive.**
	- **a. To ensure that the CD-ROM is not being used, change to a directory that does** *not* **reside on the CD-ROM.**
	- **b. Eject the CD-ROM.**
		- # **eject cdrom**

### Where to Go From Here

Go to ["Registering and Configuring Sun Cluster HA for NFS"](#page-14-0) on page 15.

## ▼ How to Install Sun Cluster HA for NFS Packages Using the scinstall Utility

This section describes how to install Sun Cluster HA for NFS packages by using the scinstall utility.

- **1. Load the Sun Java Enterprise System Accessory CD Volume 3 into the CD-ROM drive.**
- **2. Run the scinstall utility with no options.**
- **14** Sun Cluster Data Service for Network File System (NFS) Guide for Solaris OS September 2004, Revision A

<span id="page-14-0"></span>This step starts the scinstall utility in interactive mode.

**3. Choose the menu option, Add Support for New Data Service to This Cluster Node.**

The scinstall utility prompts you for additional information.

- **4. Provide the path to the Sun Java Enterprise System Accessory CD Volume 3.** The utility refers to the CD as the "data services cd."
- **5. Specify the data service to install.** The scinstall utility lists the data service that you selected and asks you to confirm your choice.
- **6. Exit the scinstall utility.**
- **7. Unload the CD from the drive.**

### Where to Go From Here

Go to "Registering and Configuring Sun Cluster HA for NFS" on page 15.

## Registering and Configuring Sun Cluster HA for NFS

This procedure describes how to use the scrgadm(1M) command to register and configure Sun Cluster HA for NFS.

**Note –** Other options also enable you to register and configure the data service. See "Tools for Data Service Resource Administration" in *Sun Cluster Data Services Planning and Administration Guide for Solaris OS* for details about these options.

Before you register and configure Sun Cluster HA for NFS, run the following command to verify that the Sun Cluster HA for NFS package, SUNWscnfs, is installed on the cluster.

# **pkginfo -l SUNWscnfs**

If the package has not been installed, see ["Installing Sun Cluster HA for NFS](#page-12-0) Packages" [on page 13](#page-12-0) for instructions on how to install the package.

Installing and Configuring Sun Cluster HA for Network File System (NFS) **15**

### <span id="page-15-0"></span>▼ How to Register and Configure Sun Cluster HA for **NFS**

This section describes how to register and configure Sun Cluster HA for NFS.

- **1. Become superuser on a cluster member.**
- **2. Verify that all of the cluster nodes are online.**
	- # **scstat** -n
- **3. Create the Pathprefix directory.**

The Pathprefix directory exists on the cluster file system that Sun Cluster HA for NFS uses to maintain administrative and status information.

You can specify any directory for this purpose. However, you must manually create an *admin-dir* directory for each resource group that you create. For example, create the directory /global/nfs.

# **mkdir** -p */global/admin-dir*

#### **4. Create a failover resource group to contain the NFS resources.**

# **scrgadm -a -g** *resource-group* **-y Pathprefix=***/global/admin-dir* [-h *nodelist*]

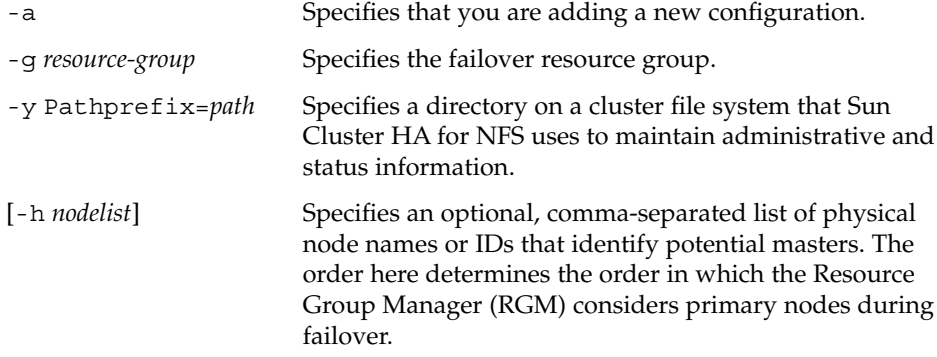

#### **5. Verify that you have added all of your logical hostname resources to the name service database.**

To avoid any failures because of name service lookups, verify that all IP addresses to hostname mappings that are used by Sun Cluster HA for NFS are present in the server's and client's /etc/inet/hosts file. This requirement also applies to any IPMP test IP addresses of logical hostnames that are used by Sun Cluster HA for NFS.

- **6. Configure name service mapping in the /etc/nsswitch.conf file on the cluster nodes to first check the local files before trying to access NIS or NIS+ for rpc lookups.**
- **16** Sun Cluster Data Service for Network File System (NFS) Guide for Solaris OS September 2004, Revision A

Doing so prevents timing-related errors for rpc lookups during periods of public network or nameservice unavailability.

**7. Modify the hosts entry in /etc/nsswitch.conf so that upon resolving a name locally the host does not first contact NIS/DNS, but instead immediately returns a successful status.**

Doing this enables HA-NFS to fail over correctly in the presence of public network failures.

# **hosts: cluster files [SUCCESS=return] nis** # **rpc: files nis**

- **8. (Optional) Customize the nfsd or lockd startup options.**
	- **a. To customize nfsd options, on each cluster node open the /etc/init.d/nfs.server file, find the command line starting with /usr/lib/nfs/nfsd, and add any additional arguments desired.**
	- **b. To customize lockd startup options, on each cluster node open the /etc/init.d/nfs.client file, find the command line starting with/usr/lib/nfs/lockd, and add any command line arguments desired.**

Starting with Solaris 9, you can set the lockd grace period with the LOCKD\_GRACE\_PERIOD parameter in the /etc/default/nfs file. However, if the grace period is set in a command line argument in the /etc/init.d/nfs.client file, this will override the value set in LOCKD\_GRACE\_PERIOD.

**Note –** The command lines must remain limited to a single line. Breaking the command line into multiple lines is not supported. The additional arguments must be valid options documented in man pages nfsd(1M) and lockd(1M).

#### **9. Add the desired logical hostname resources into the failover resource group.**

You must set up a logical hostname resource with this step. The logical hostname that you use with Sun Cluster HA for NFS **cannot** be a SharedAddress resource type.

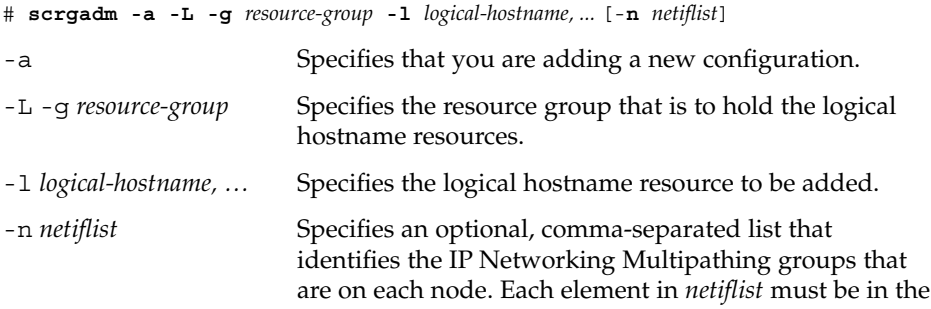

Installing and Configuring Sun Cluster HA for Network File System (NFS) **17**

form of netif@node. netif can be given as an IP Networking Multipathing group name, such as sc ipmp0. The node can be identified by the node name or node ID, such as sc\_ipmp0@1 or sc\_ipmp@phys-schost-1.

**Note –** Sun Cluster does not currently support using the adapter name for netif.

### <span id="page-17-0"></span>**10. From any cluster node, create a directory structure for the NFS configuration files.**

Create the administrative subdirectory below the directory that the Pathprefix property identifies in [Step 4,](#page-15-0) for example, /global/nfs/SUNW.nfs.

# **mkdir** *Pathprefix*/SUNW.nfs

- **11. Create a dfstab.***resource* **file in the SUNW.nfs directory that you created in Step 10, and set up share options.**
	- **a. Create the** *Pathprefix***/SUNW.nfs/dfstab.***resource* **file.**

This file contains a set of share commands with the shared path names. The shared paths should be subdirectories on a cluster file system.

**Note –** Choose a *resource* name suffix to identify the NFS resource that you plan to create (in [Step 13\)](#page-18-0). A good resource name refers to the task that this resource is expected to perform. For example, a name such as user-nfs-home is a good candidate for an NFS resource that shares user home directories.

### **b. Set up the share options for each path that you have created to be shared.**

The format of this file is exactly the same as the format that is used in the /etc/dfs/dfstab file.

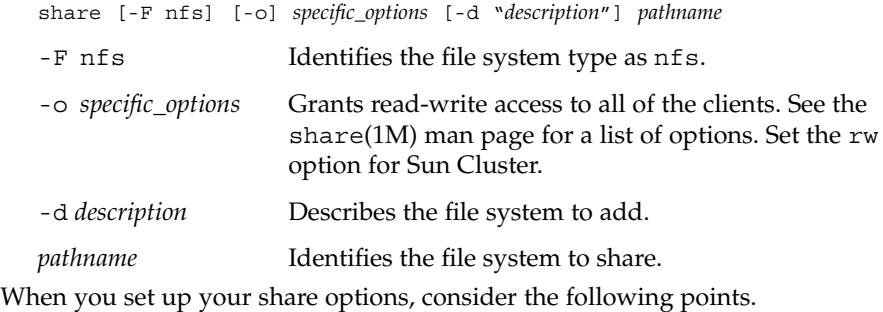

- <span id="page-18-0"></span>■ When constructing share options, do not use the root option, and do not mix the ro and rw options.
- Do not grant access to the hostnames on the cluster interconnect.

Grant read and write access to all of the cluster nodes and logical hosts to enable the Sun Cluster HA for NFS monitoring to do a thorough job. However, you can restrict write access to the file system or make the file system entirely read-only. If you do so, Sun Cluster HA for NFS fault monitoring can still perform monitoring without having write access.

- If you specify a client list in the share command, include all of the physical hostnames and logical hostnames that are associated with the cluster, as well as the hostnames for all of the clients on all of the public networks to which the cluster is connected.
- If you use net groups in the share command (rather than names of individual hosts), add all of those cluster hostnames to the appropriate net group.

The share -o rw command grants write access to all of the clients, including the hostnames that the Sun Cluster software uses. This command enables Sun Cluster HA for NFS fault monitoring to operate most efficiently. See the following man pages for details.

- dfstab(4)
- share(1M)
- $\blacksquare$  share nfs(1M)

#### **12. Register the NFS resource type.**

# **scrgadm -a -t** *resource-type*

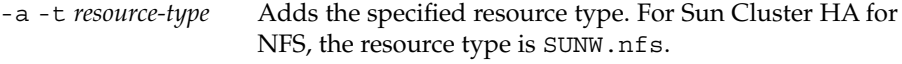

#### **13. Create the NFS resource in the failover resource group.**

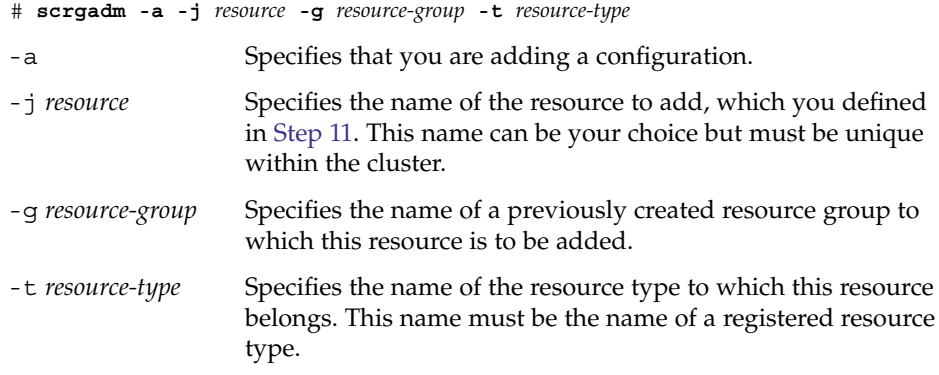

#### **14. Run the scswitch(1M) command to perform the following tasks.**

■ Enable the resource and the resource fault monitor.

- <span id="page-19-0"></span>■ Manage the resource group.
- Switch the resource group into the ONLINE state.

```
# scswitch -Z -g resource-group
```
### Example – Setting Up and Configuring Sun Cluster HA for NFS

The following example shows how to set up and configure Sun Cluster HA for NFS.

```
(Create a logical host resource group and specify the path to the administrative
files used by NFS (Pathprefix).)
# scrgadm -a -g resource-group-1 -y Pathprefix=/global/nfs
(Add logical hostname resources into the logical host resource group.)
# scrgadm -a -L -g resource-group-1 -l schost-1
```

```
(Make the directory structure contain the Sun Cluster HA for NFS configuration
files.)
```

```
# mkdir -p /global/nfs/SUNW.nfs
```

```
(Create the dfstab.resource file under the nfs/SUNW.nfs directory and set share
options.)
# share -F nfs -o rw=engineering -d "home dirs" nfs/SUNW.nfs
```

```
(Register the NFS resource type.)
# scrgadm -a -t SUNW.nfs
```

```
(Create the NFS resource in the resource group.)
# sc
rgadm -a -j r-nfs -g resource-group-1 -t SUNW.nfs
```

```
(Enable the resources and their monitors, manage the resource group, and switch
the resource group into online state.)
# scswitch -Z -g resource-group-1
```
### ▼ How to Change Share Options on an NFS File System

If you use the rw, rw=, ro, or ro= options to the share -o command, NFS fault monitoring works best if you grant access to all of the physical hosts or netgroups that are associated with all of the Sun Cluster servers.

If you use netgroups in the share(1M) command, add all of the Sun Cluster hostnames to the appropriate netgroup. Ideally, grant both read access and write access to all of the Sun Cluster hostnames to enable the NFS fault probes to do a complete job.

```
20 Sun Cluster Data Service for Network File System (NFS) Guide for Solaris OS • September 2004, Revision A
```
**Note** – Before you change share options, read the share nfs(1M) man page to understand which combinations of options are legal.

You can also modify shared paths and options dynamically without bringing offline the Sun Cluster HA for NFS resource. See ["How to Dynamically Update Shared Paths](#page-21-0) [on an NFS File System"](#page-21-0) on page 22.

To modify the share options on an NFS file system while the Sun Cluster HA for NFS resource is offline, perform the following steps.

- **1. Become superuser on a cluster node.**
- **2. Turn off fault monitoring on the NFS resource.**

# **scswitch** -**n** -**M** -**j** *resource*

-M Disables the resource fault monitor

- **3. Test the new share options.**
	- **a. Before you edit the dfstab.***resource* **file with new share options, execute the new share command to verify the validity of your combination of options.**

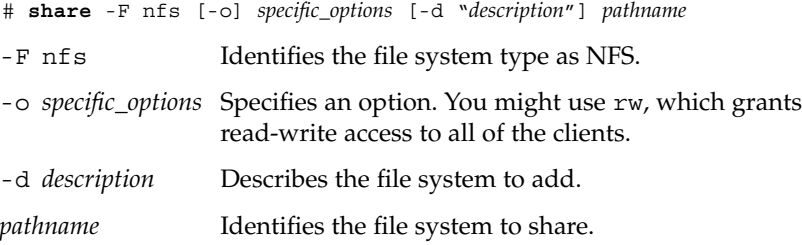

- **b. If the new share command fails, immediately execute another share command with the old options. When the new command executes successfully, proceed to Step 4.**
- **4. Edit the dfstab.***resource* **file with the new share options.**
	- **a. To remove a path from the dfstab.***resource* **file, perform the following steps in order.**
		- **i. Execute the unshare(1M) command.**
		- **ii. From the dfstab.***resource* **file, delete the share command for the path that you want to remove.**
		- # **unshare** [-F nfs] [-o *specific\_options*] *pathname*
		- # **vi dfstab.***resource*

<span id="page-21-0"></span>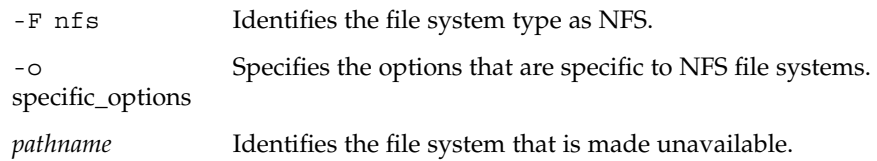

**b. To add a path or change an existing path in the dfstab.***resource* **file, verify that the mount point is valid, then edit the dfstab.***resource* **file.**

**Note –** The format of this file is exactly the same as the format that is used in the /etc/dfs/dfstab file. Each line consists of a share command.

**5. Enable fault monitoring on the NFS resource.**

```
# scswitch -e -M -j resource
```
### ▼ How to Dynamically Update Shared Paths on an NFS File System

You can dynamically modify the shared paths on an NFS file system without bringing offline the Sun Cluster HA for NFS resource. The general procedure consists of modifying the dfstab.*resource* file for Sun Cluster HA for NFS and then manually running the appropriate command, either the share command or the unshare command. The command is immediately effective, and Sun Cluster HA for NFS handles making these paths highly available.

Ensure that the paths that are shared are always available to Sun Cluster HA for NFS during failover so that local paths (on non-HA file systems) are not used.

If paths on a file system that is managed by HAStoragePlus are shared, the HAStoragePlus resource must be in the same resource group as the Sun Cluster HA for NFS resource, and the dependency between them must be set correctly.

- **1. Use the scstat -g command to find out the node on which the Sun Cluster HA for NFS resource is online.**
- **2. On this node run the /usr/sbin/share command to see the list of paths currently shared. Determine the changes you want to make to this list.**
- **3. To add a new shared path, perform the following steps.**
	- a. Add the share command to the dfstab.*resource* file.

<span id="page-22-0"></span>Sun Cluster HA for NFS shares the new path the next time it checks the file. The frequency of these checks is controlled by the Thorough\_Probe\_Interval property (by default 120 seconds).

b. Run the share command manually to make the newly added shared path effective immediately. Running the command manually is recommended because the user can be certain that the shared paths are available to potential clients. Sun Cluster HA for NFS detects that the newly added path is already shared and does not complain.

#### **4. To unshare a path, perform the following steps.**

a. Run the dfmounts (1M) command to ensure that no clients are currently using the path.

Although a path can be unshared even if clients are using it, these clients would get a stale file error handle and would need special care (forced umount, or even reboot) to recover.

- b. Remove the shared path from the dfstab.*resource* file.
- c. Run the unshare command manually.
- **5. To modify options for an existing shared path, perform the following steps.**
	- a. Modify the dfstab.*resource* file as needed.
	- b. Run the appropriate command (share or unshare) manually.

### How to Tune Sun Cluster HA for NFS Method Timeouts

The time that Sun Cluster HA for NFS methods require to finish depends on the number of paths that the resources share through the dfstab.*resource* file. The default timeout for these methods is 300 seconds.

As a general guideline, allocate 10 seconds toward the method timeouts for each path that is shared. Default timeouts are designed to handle 30 shared paths.

- If the number of shared paths is less than 30, do not reduce the timeout.
- If the number of shared paths exceeds 30, multiply the number of paths by 10 to compute the recommended timeout. For example, if the dfstab.*resource* file contains 50 shared paths, the recommended timeout is 500 seconds.

Update the following method timeouts if the number of shared paths is greater than 30.

Prenet\_start\_timeout Postnet\_stop\_timeout Monitor\_Start\_timeout

<span id="page-23-0"></span>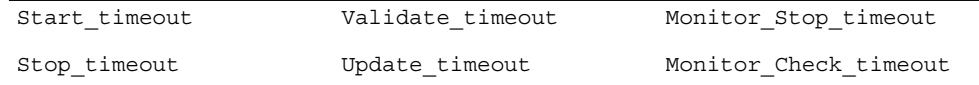

To change method timeouts, use the scrgadm -c option, as in the following example. % **scrgadm -c -j** *resource* **-y Prenet\_start\_timeout=500**

### How to Configure SUNW.HAStoragePlus Resource Type

The SUNW.HAStoragePlus resource type was introduced in Sun Cluster 3.0 5/02. This new resource type performs the same functions as SUNW.HAStorage, and synchronizes actions between HA storage and Sun Cluster HA for NFS. SUNW.HAStoragePlus also has an additional feature to make a local file system highly available. Sun Cluster HA for NFS is both failover and disk-intensive, and therefore, you should set up the SUNW.HAStoragePlus resource type.

See the SUNW.HAStoragePlus(5) man page and "Relationship Between Resource Groups and Disk Device Groups" in *Sun Cluster Data Services Planning and Administration Guide for Solaris OS* for background information. See "Synchronizing the Startups Between Resource Groups and Disk Device Groups" in *Sun Cluster Data Services Planning and Administration Guide for Solaris OS* for the procedure. (If you are using a Sun Cluster 3.0 version prior to 5/02, you must set up SUNW.HAStorage instead of SUNW.HAStoragePlus. See "Synchronizing the Startups Between Resource Groups and Disk Device Groups" in *Sun Cluster Data Services Planning and Administration Guide for Solaris OS* for the procedure.)

## Configuring Sun Cluster HA for NFS Extension Properties

Typically, you use the command line scrgadm -x *parameter*=*value* to configure extension properties when you create the NFS resource. You can also use the procedures in "Administering Data Service Resources" in *Sun Cluster Data Services Planning and Administration Guide for Solaris OS* to configure these properties later. You do not need to set any extension properties for Sun Cluster HA for NFS. See "Standard Properties" in *Sun Cluster Data Services Planning and Administration Guide for Solaris OS* for details on all of the Sun Cluster properties.

For information about the extension properties that you can configure for Sun Cluster HA for NFS, see [Table 2.](#page-24-0) You can update some properties dynamically. You can update others, however, only when you create the resource. The Tunable entries indicate when you can update the property.

<span id="page-24-0"></span>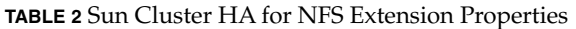

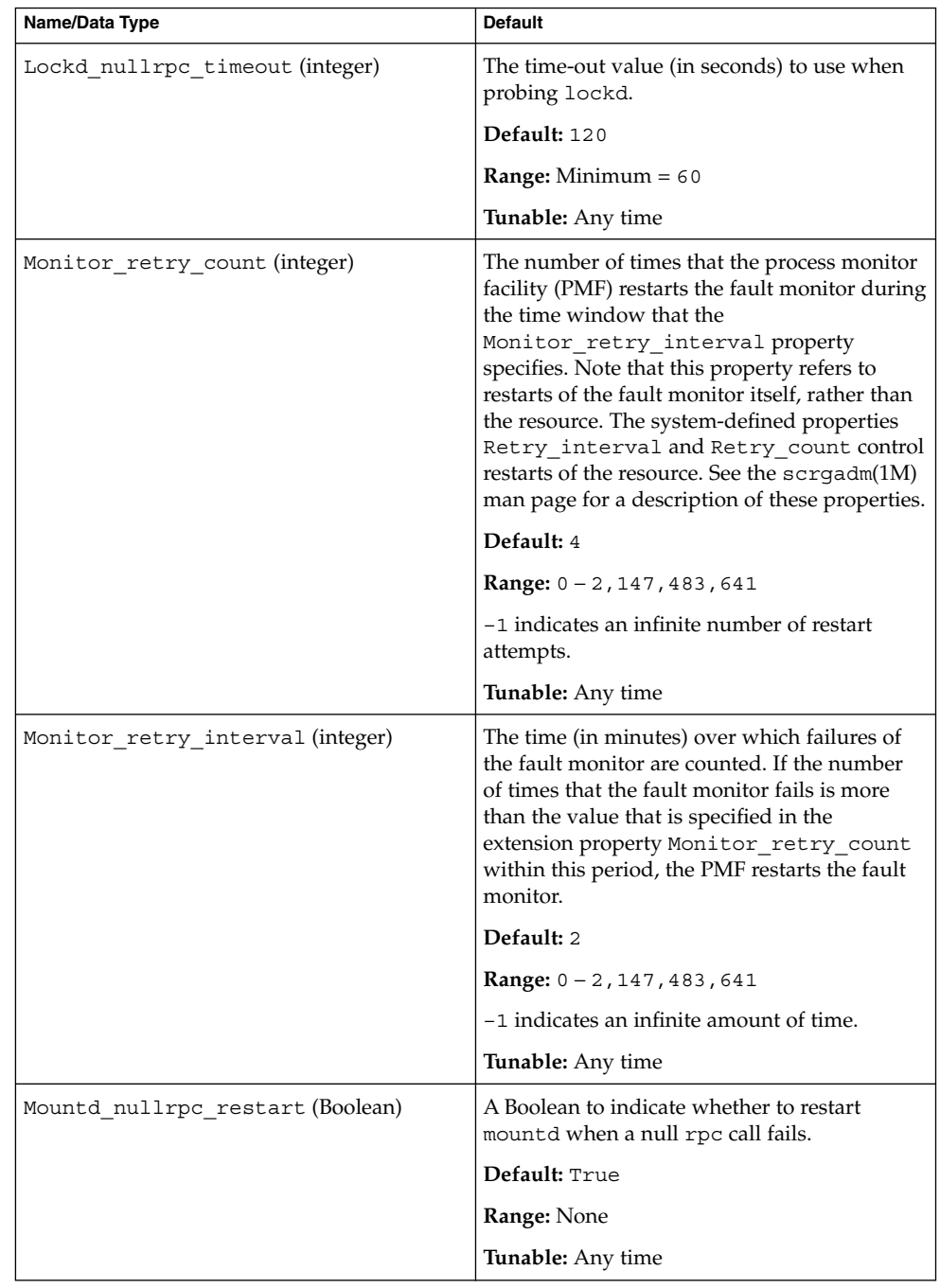

Installing and Configuring Sun Cluster HA for Network File System (NFS) **25**

| Name/Data Type                    | <b>Default</b>                                                                               |
|-----------------------------------|----------------------------------------------------------------------------------------------|
| Mountd_nullrpc_timeout (integer)  | The time-out value (in seconds) to use when<br>probing mountd.                               |
|                                   | Default: 120                                                                                 |
|                                   | <b>Range:</b> Minimum $= 60$                                                                 |
|                                   | Tunable: Any time                                                                            |
| Nfsd nullrpc restart(Boolean)     | A Boolean to indicate whether to restart nfsd<br>when a null rpc call fails.                 |
|                                   | Default: False                                                                               |
|                                   | Range: None                                                                                  |
|                                   | Tunable: Any time                                                                            |
| Nfsd nullrpc timeout (integer)    | The time-out value (in seconds) to use when<br>probing nfsd.                                 |
|                                   | Default: 120                                                                                 |
|                                   | <b>Range:</b> Minimum $= 60$                                                                 |
|                                   | <b>Tunable:</b> Any time                                                                     |
| Rpcbind nullrpc reboot (Boolean)  | A Boolean to indicate whether to reboot the<br>system when a null rpc call on rpcbind fails. |
|                                   | Default: False                                                                               |
|                                   | Range: None                                                                                  |
|                                   | Tunable: Any time                                                                            |
| Rpcbind nullrpc timeout (integer) | The time-out value (in seconds) to use when<br>probing rpcbind.                              |
|                                   | Default: 120                                                                                 |
|                                   | <b>Range:</b> Minimum $= 60$                                                                 |
|                                   | Tunable: Any time                                                                            |
| Statd nullrpc timeout (integer)   | The time-out value (in seconds) to use when<br>probing statd.                                |
|                                   | Default: 120                                                                                 |
|                                   | <b>Range:</b> Minimum $= 60$                                                                 |
|                                   | <b>Tunable:</b> Any time                                                                     |

**TABLE 2** Sun Cluster HA for NFS Extension Properties *(Continued)*

## <span id="page-26-0"></span>Sun Cluster HA for NFS Fault Monitor

The Sun Cluster HA for NFS fault monitor uses the following processes:

- NFS system fault monitoring, which involves monitoring the NFS daemons (nfsd, mountd, statd, and lockd) and resolving any problems that occur. The NFS system fault monitoring also monitors the RPC portmapper service daemon (rpcbind).
- NFS resource fault monitoring, which is specific to each NFS resource. The fault monitor of each resource checks the status of each shared path to monitor the file systems that the resource exports.

### Fault Monitor Startup

First, an NFS resource MONITOR START method starts the NFS system fault monitor. This start method first checks if the NFS system fault monitor (nfs\_daemons\_probe) is already running under the process monitor daemon (rpc.pmfd). If the NFS system fault monitor is not running, the start method starts the nfs\_daemons\_probe process under the control of the process monitor. The start method then starts the resource fault monitor (nfs\_probe), also under the control of the process monitor.

### Fault Monitor Stop

First, the NFS resource MONITOR\_STOP method stops the resource fault monitor. Then, this method stops the NFS system fault monitor if no other NFS resource fault monitor runs on the local node.

### NFS System Fault Monitor Process

The NFS system fault monitor probes rpcbind, statd, lockd, nfsd, and mountd on the local node by checking for the presence of the process and its response to a null rpc call. This monitor uses the following NFS extension properties.

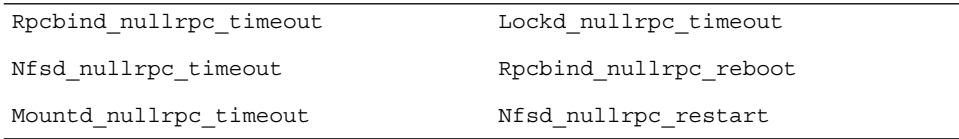

Installing and Configuring Sun Cluster HA for Network File System (NFS) **27**

See ["Configuring Sun Cluster HA for NFS Extension Properties"](#page-23-0) on page 24 to review or set extension properties.

Each system fault-monitor probe cycle performs the following steps in a loop.

#### **1. Sleeps for Cheap\_probe\_interval.**

#### **2. Probes rpcbind.**

If the process terminates unexpectedly, but a warm restart of the daemon is in progress, rpcbind continutes to probe other daemons.

If the process terminates unexpectedly, then the fault monitor reboots the node.

If a null rpc call to the daemon terminates unexpectedly,

Rpcbind nullrpc reboot=True, and Failover mode=HARD, then the fault monitor reboots the node.

#### **3. Probes statd first, and then lockd.**

If statd or lockd terminate unexpectedly, the system fault monitor attempts to restart both daemons.

If a null rpc call to these daemons terminates unexpectedly, the fault monitor logs a message to syslog but does not restart statd or lockd.

#### **4. Probes mountd.**

If mountd terminates unexpectedly, the fault monitor attempts to restart the daemon.

If the null rpc call to the daemon terminates unexpectedly and Mountd nullrpc restart=True, the fault monitor attempts to restart mountd if the cluster file system is available.

#### **5. Probes nfsd.**

If nfsd terminates unexpectedly, the fault monitor attempts to restart the daemon.

If the null rpc call to the daemon terminates unexpectedly and Nfsd\_nullrpc\_restart=TRUE, then the fault monitor attempts to restart nfsd if the cluster file system is available.

If any of the above NFS daemons (except rpcbind) fail to restart during a probe cycle, the NFS system fault monitor will retry the restart in the next cycle. When all of the NFS daemons are restarted and healthy, the resource status is set to ONLINE. The monitor tracks unexpected terminations of NFS daemons in the last Retry interval. When the total number of unexpected daemon terminations has reached Retry count, the system fault monitor issues a scha\_control giveover. If the giveover call fails, the monitor attempts to restart the failed NFS daemon.

At the end of each probe cycle, if all daemons are healthy, the monitor clears the history of failures.

### <span id="page-28-0"></span>NFS Resource Fault Monitor Process

Before starting the resource fault monitor probes, all of the shared paths are read from the dfstab file and stored in memory. In each probe cycle, all of the shared paths are probed in each iteration by performing stat() on the path.

Each resource fault monitor fault probe performs the following steps in a loop.

- 1. Sleeps for Thorough\_probe\_interval.
- 2. Refreshes the memory if dfstab has been changed since the last read.

If an error occurs while reading the dfstab file, the resource status is set to FAULTED, and the monitor skips the remainder of the checks in the current probe cycle.

- 3. Probes all of the shared paths in each iteration by performing stat() on the path. If any path is not functional, the resource status is set to FAULTED.
- 4. Probes for the presence of NFS daemons (nfsd, mountd, lockd, statd) and rpcbind.
- 5. If any of these daemons are down, the resource status is set to FAULTED.

If all shared paths are valid and NFS daemons are present, the resource status is reset to ONLINE at the end of the probe cycle.

## <span id="page-30-0"></span>Index

### **C**

C locale, [14](#page-13-0) commands, node information, [9](#page-8-0) configuring, Sun Cluster HA for NFS, [16](#page-15-0)

### **D**

directories, /var/sadm/install/logs, [14](#page-13-0)

### **E**

extension properties Sun Cluster HA for NFS Lockd\_nullrpc\_timeout, [24](#page-23-0) Monitor\_retry\_count, [24](#page-23-0) Monitor\_retry\_interval, [24](#page-23-0) Mountd\_nullrpc\_restart, [24](#page-23-0) Mountd\_nullrpc\_timeout, [24](#page-23-0) Nfsd\_nullrpc\_restart, [24](#page-23-0) Nfsd\_nullrpc\_timeout, [24](#page-23-0) Rpcbind\_nullrpc\_reboot, [24](#page-23-0) Rpcbind\_nullrpc\_timeout, [24](#page-23-0) Statd\_nullrpc\_timeout, [24](#page-23-0)

### **F**

fault monitor Sun Cluster HA for NFS, [27](#page-26-0) process, [27](#page-26-0) resource fault monitor process, [29](#page-28-0) fault monitor, Sun Cluster HA for NFS (Continued) startup, [27](#page-26-0) stops, [27](#page-26-0) files, installation logs, [14](#page-13-0)

### **I**

installing Sun Cluster HA for Network File System (NFS) by using Web Start program, [13-14](#page-12-0) log files created, [14](#page-13-0) Sun Cluster HA for NFS, [14](#page-13-0)

### **L**

locales, [14](#page-13-0) log files, installation, [14](#page-13-0)

### **M**

method timeouts, Sun Cluster HA for NFS, [23](#page-22-0)

### **P**

prtconf -v command, [9](#page-8-0) prtdiag -v command, [9](#page-8-0) psrinfo -v command, [9](#page-8-0) **R** registering, Sun Cluster HA for NFS, [16](#page-15-0) **W** Web Start program, [13-14](#page-12-0)

### **S**

scinstall -pv command, [9](#page-8-0) share options Sun Cluster HA for NFS, [20,](#page-19-0) [22](#page-21-0) showrev –p command, [9](#page-8-0) Sun Cluster HA for Network File System (NFS) installing by using Web Start program, [13-14](#page-12-0) Sun Cluster HA for NFS changing share options, [20,](#page-19-0) [22](#page-21-0) extension properties Lockd\_nullrpc\_timeout, [24](#page-23-0) Monitor\_retry\_count, [24](#page-23-0) Monitor retry interval, [24](#page-23-0) Mountd\_nullrpc\_restart, [24](#page-23-0) Mountd\_nullrpc\_timeout, [24](#page-23-0) Nfsd\_nullrpc\_restart, [24](#page-23-0) Nfsd\_nullrpc\_timeout, [24](#page-23-0) Rpcbind\_nullrpc\_reboot, [24](#page-23-0) Rpcbind\_nullrpc\_timeout, [24](#page-23-0) Statd\_nullrpc\_timeout, [24](#page-23-0) fault monitor, [27](#page-26-0) installation installing software, [14](#page-13-0) registering and configuring, [16](#page-15-0) SUNW.HAStoragePlus resource type, [24](#page-23-0) task map, [12](#page-11-0) tuning method timeouts, [23](#page-22-0) SUNW.HAStoragePlus resource type, Sun Cluster HA for NFS, [24](#page-23-0)

### **T**

task map, Sun Cluster HA for NFS, [12](#page-11-0)

### **V**

/var/sadm/install/logs directory, [14](#page-13-0)